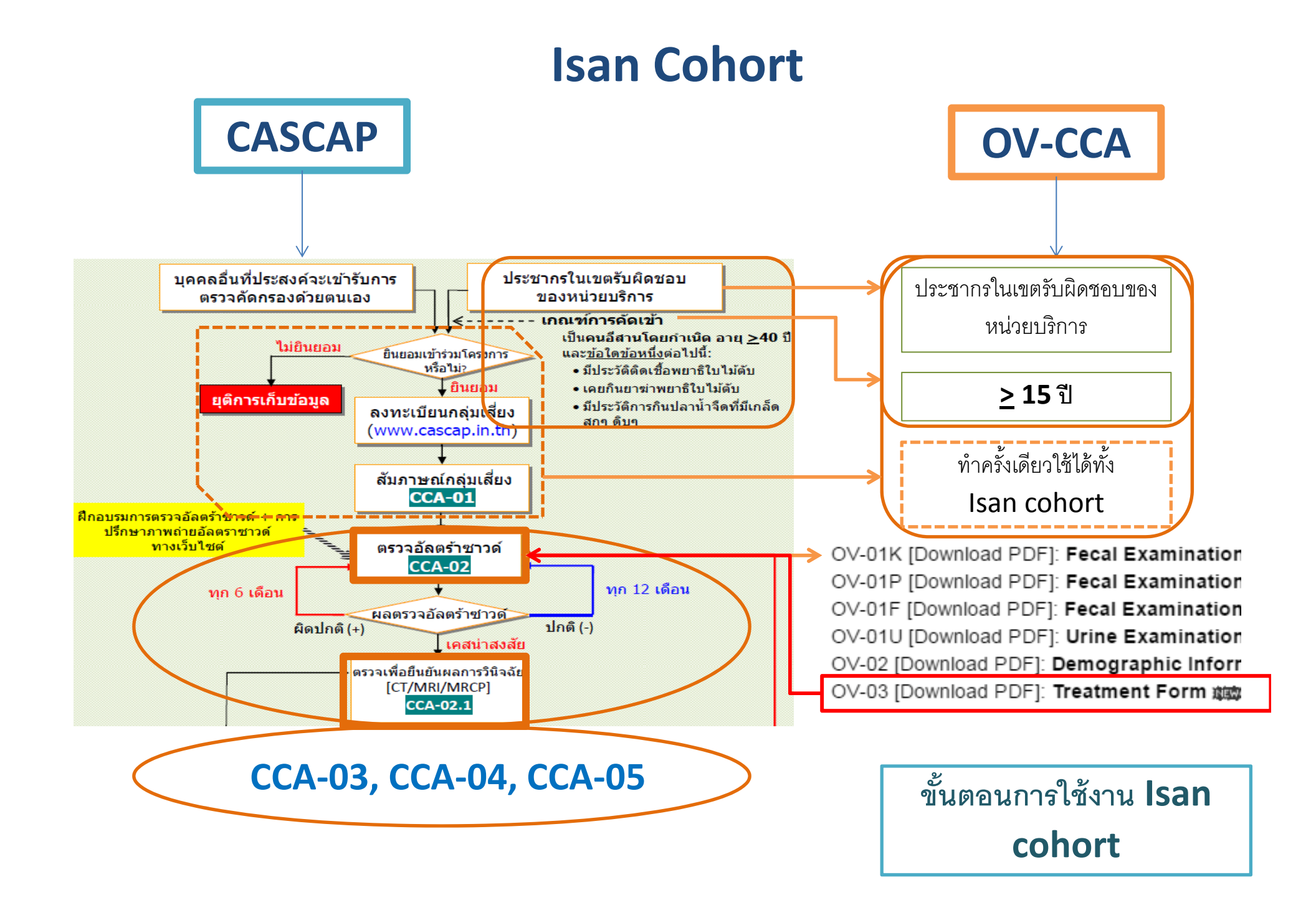

- •● สมัครเป็นสมาชิกเพื่อมีสิทธิเข้าใช้งานในระบบ
	- กรอกข ้ อมลส ู วนต วนตว ั
	- –— อัพโหลดเอกสารให้ครบ (เอกสารรักษาความลับ  ${\bf \&}$  บัตรประชาชน)
	- รอการอนม ุ ต  $\tilde{}$  อยางช ่างช้า **24** ชั่วโมง <u>[หน้า<mark>แรกของระบบ</mark>]</u>
- $\bullet$  Login เข้าสู่ระบบเพื่ อ**เร ่ิ มทางาน ํ**
	- ท ําตาม Work Flow
		- เลือกประชากรกลุ่มเสียง ี่<br>เยง เพื่ لە ่¦<br>เอให้ได้ตามเป้าของแต่ละหน่วยบริการ
			- $-$  Register -> PID (รหัสประจำตัวอาสาสมัคร)
				- » OV‐CCA:
					- $\bullet\,$  Register ภายคน (บันทึกข้อมูล CCA-01 + upload ICF)
					- Register โดยใช้ **TDC** (ได้ PID ก่อนบันทึกข้อมูล CCA-01 + ได้คราวละหลายคน ไม่จำกัดจำนวน**)**
				- » CASCAP:
					- $\bullet\,$  Register รายคน (บันทึกข้อมูล CCA-01 + upload ICF)
					- $\bullet$  กรณีเป็นอาสาสมัครจาก OV-CCA ให้ใช้ CCA-02

**[Login ‐<sup>&</sup>gt; Register]**